# Package 'interactions'

October 13, 2022

<span id="page-0-0"></span>Type Package

Title Comprehensive, User-Friendly Toolkit for Probing Interactions

Version 1.1.5

Description A suite of functions for conducting and interpreting analysis of statistical interaction in regression models that was formerly part of the 'jtools' package. Functionality includes visualization of two- and three-way interactions among continuous and/or categorical variables as well as calculation of ``simple slopes'' and Johnson-Neyman intervals (see e.g., Bauer & Curran, 2005 [<doi:10.1207/s15327906mbr4003\\_5>](https://doi.org/10.1207/s15327906mbr4003_5)). These capabilities are implemented for generalized linear models in addition to the standard linear regression context.

URL <https://interactions.jacob-long.com>

# BugReports <https://github.com/jacob-long/interactions/issues>

License MIT + file LICENSE

Encoding UTF-8

- **Imports** ggplot2, crayon, cli, generics, jtools  $(>= 2.0.3)$ , rlang  $(>=$ 0.3.0), tibble
- **Suggests** broom, cowplot, ggstance, glue, huxtable  $(>= 3.0.0)$ , lme4, margins, sandwich, survey, knitr, rmarkdown, testthat, vdiffr

Enhances brms, rstanarm

RoxygenNote 7.1.1

VignetteBuilder knitr

NeedsCompilation no

Author Jacob A. Long [aut, cre] (<<https://orcid.org/0000-0002-1582-6214>>)

Maintainer Jacob A. Long <jacob.long@sc.edu>

Repository CRAN

Date/Publication 2021-07-02 07:00:04 UTC

# <span id="page-1-0"></span>R topics documented:

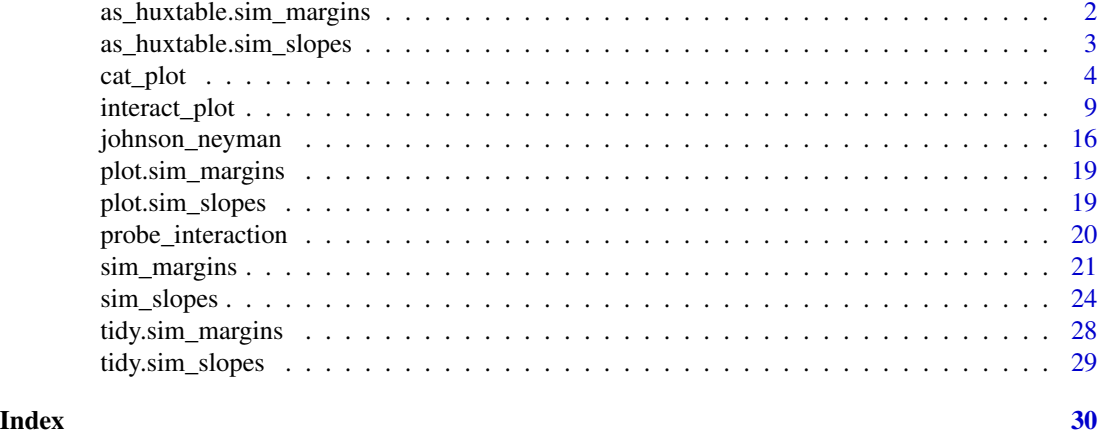

as\_huxtable.sim\_margins

*Create tabular output for simple margins analysis*

# Description

This function converts a sim\_margins object into a huxtable object, making it suitable for use in external documents.

#### Usage

```
as_huxtable.sim_margins(
 x,
 format = "{estimate} ({std.error})",
 sig. levels = c('***' = 0.001, '**' = 0.01, '** = 0.05, '#' = 0.1),digits = getOption("jtools-digits", 2),
 conf.level = 0.95,intercept = attr(x, "cond.int"),int.format = format,
  ...
\mathcal{L}
```
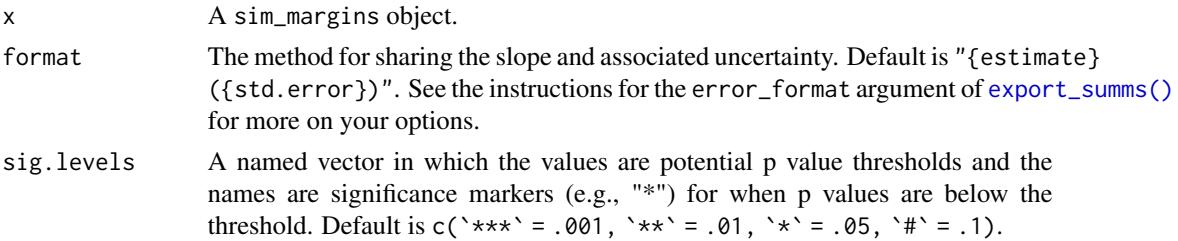

<span id="page-2-0"></span>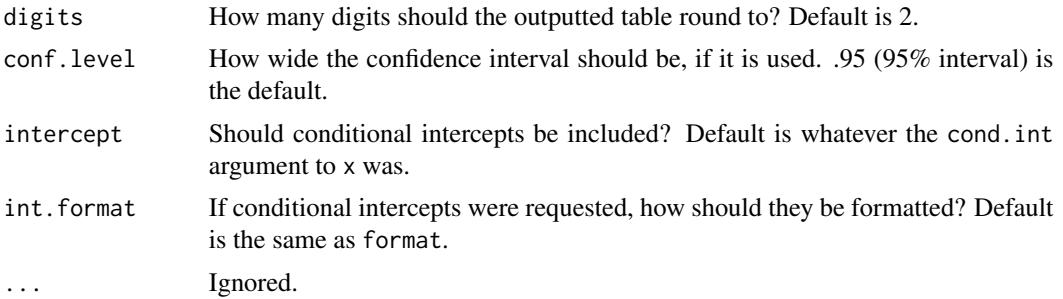

For more on what you can do with a huxtable, see huxtable.

```
as_huxtable.sim_slopes
```
*Create tabular output for simple slopes analysis*

# Description

This function converts a sim\_slopes object into a huxtable object, making it suitable for use in external documents.

# Usage

```
as_huxtable.sim_slopes(
  x,
  format = "{estimate} ({std.error})",
  sig.levels = c(`***` = 0.001, `**` = 0.01, `*` = 0.05, `#` = 0.1),
  digits = getOption("jtools-digits", 2),
  conf. level = 0.95,intercept = attr(x, "cond.int"),int.format = format,
  ...
\mathcal{L}
```
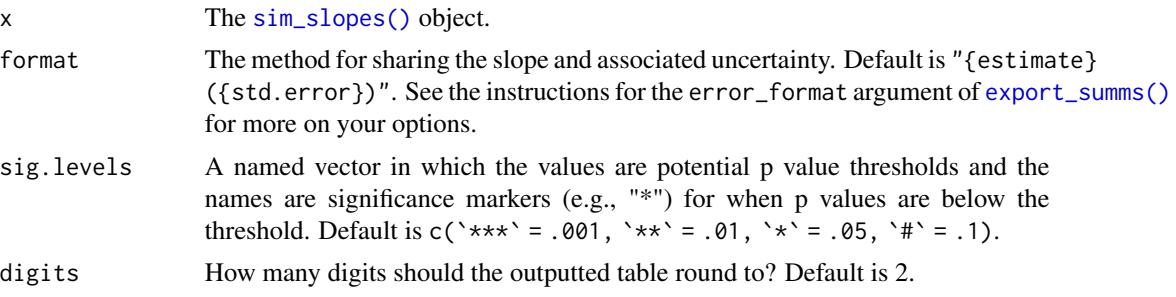

<span id="page-3-0"></span>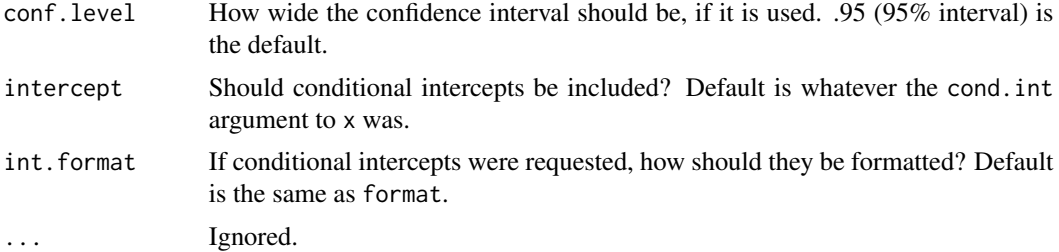

For more on what you can do with a huxtable, see huxtable.

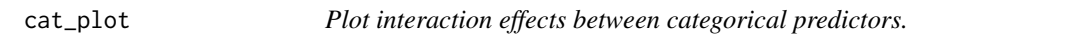

# Description

cat\_plot is a complementary function to [interact\\_plot\(\)](#page-8-1) that is designed for plotting interactions when both predictor and moderator(s) are categorical (or, in R terms, factors).

#### Usage

```
cat_plot(
 model,
 pred,
 modx = NULL,mod2 = NULL,data = NULL,geom = c("point", "line", "bar"),
  pred.values = NULL,
 modx.values = NULL,
 mod2.values = NULL,
  interval = TRUE,
  plot.points = FALSE,
  point.shape = FALSE,
  vary.lty = FALSE,
  centered = "all",int.type = c("confidence", "prediction"),
  int.width = 0.95,
  line.thickness = 1.1,
  point.size = 1.5,
  pred.point.size = 3.5,
  jitter = 0.1,
  geom.alpha = NULL,
  dodge.width = NULL,
  errorbar.width = NULL,
```
#### <span id="page-4-0"></span>cat\_plot 5

```
interval.geom = c("errorbar", "linerange"),
 outcome.scale = "response",
 robust = FALSE,cluster = NULL,
 vcov = NULL,pred.labels = NULL,
 modx.labels = NULL,
 mod2.labels = NULL,
 set.offset = 1,
 xu.label = NULL,
 y.label = NULL,
 main.title = NULL,
 legend.main = NULL,
 colors = "CUD Bright",
 partial.residuals = FALSE,
 point.alpha = 0.6,
 color.class = NULL,
 at = NULL,...
\mathcal{L}
```
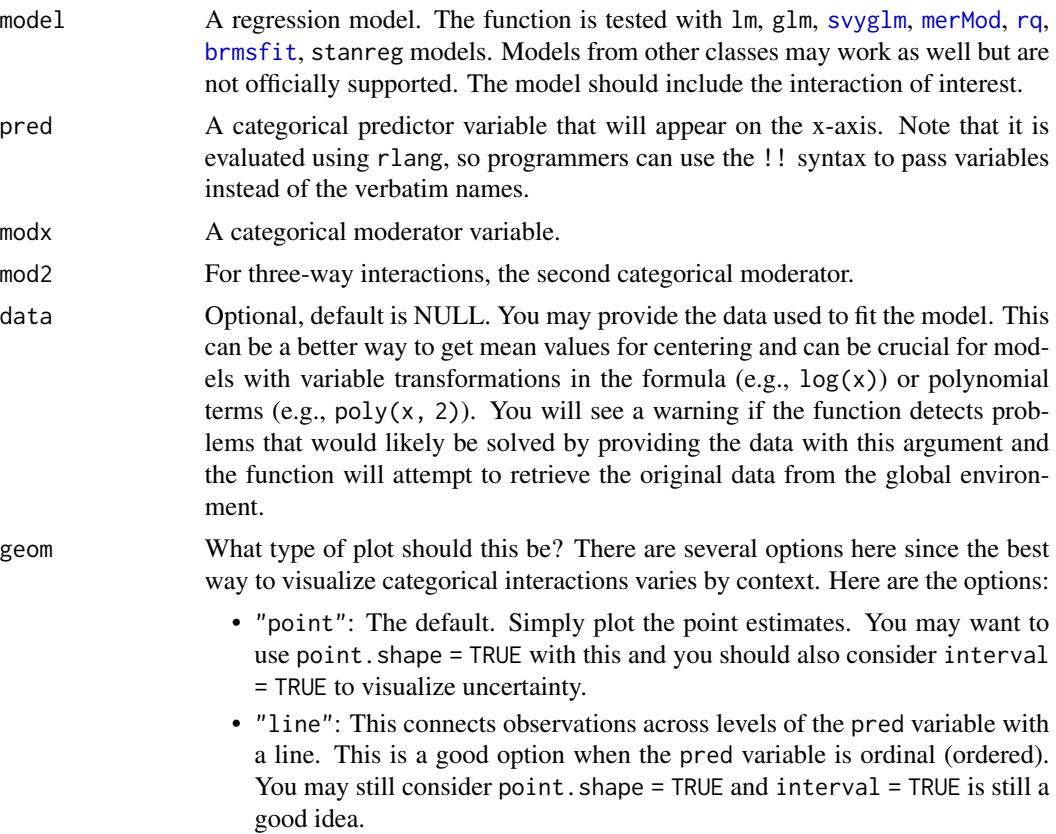

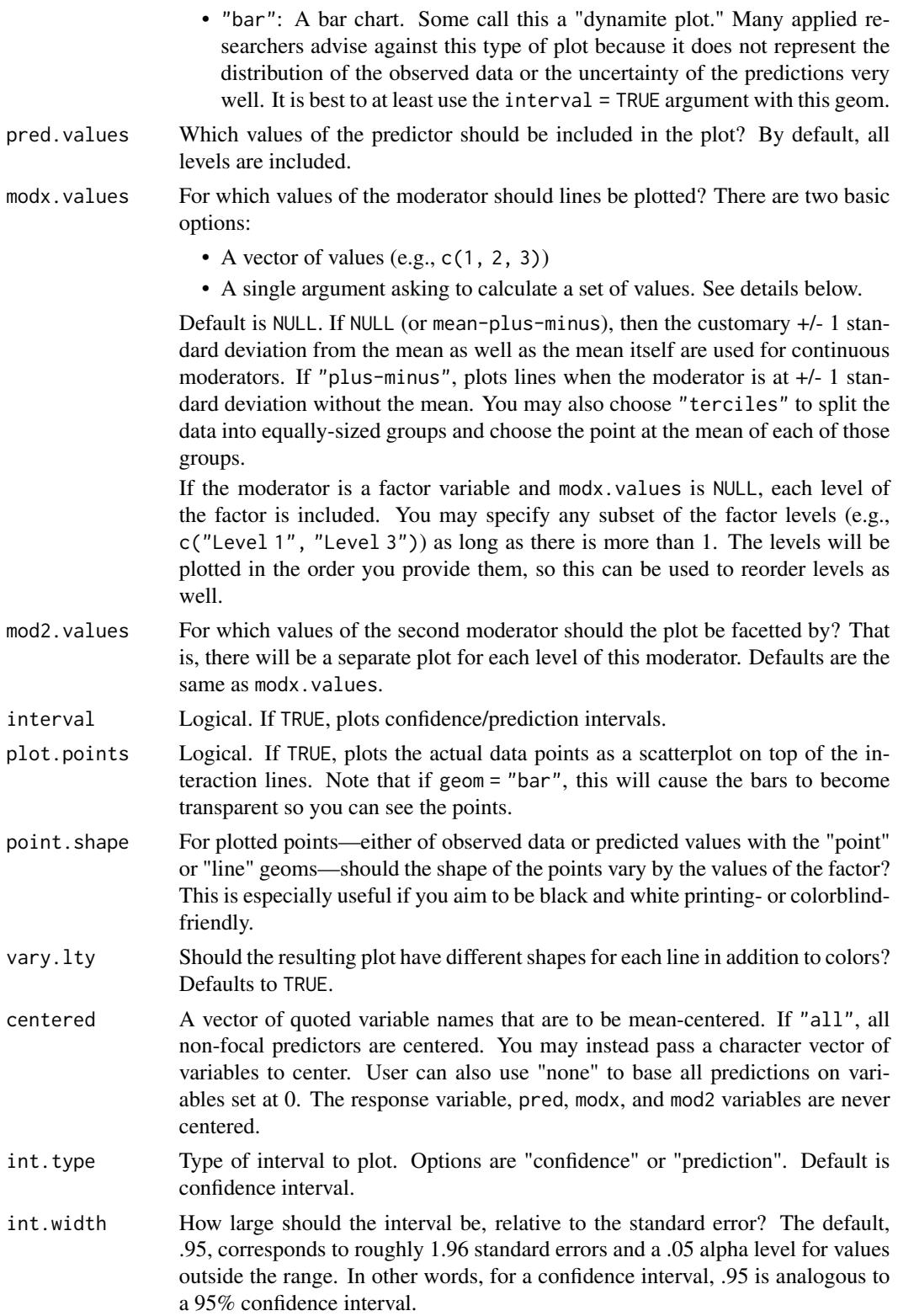

#### <span id="page-6-0"></span>cat\_plot 7

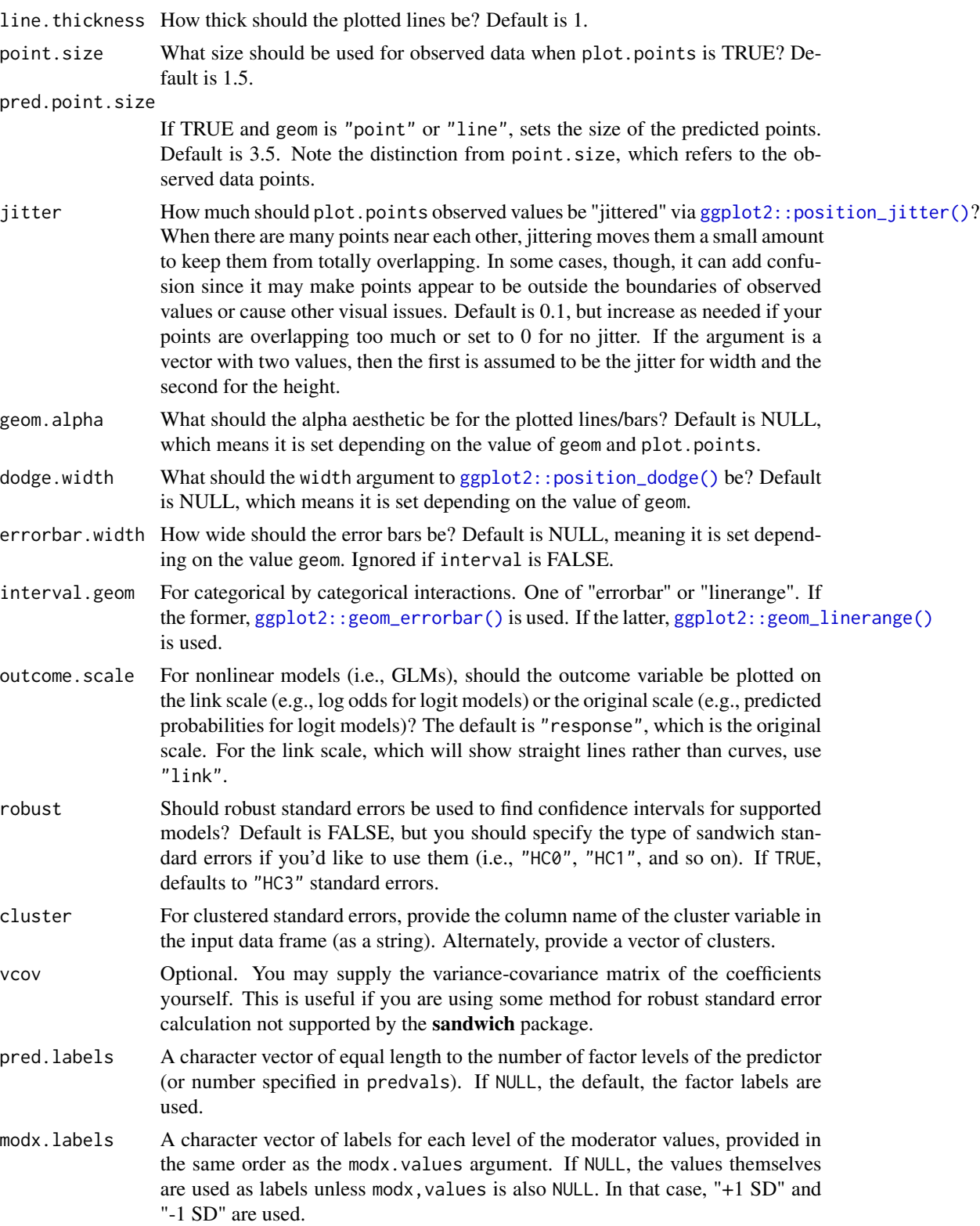

<span id="page-7-0"></span>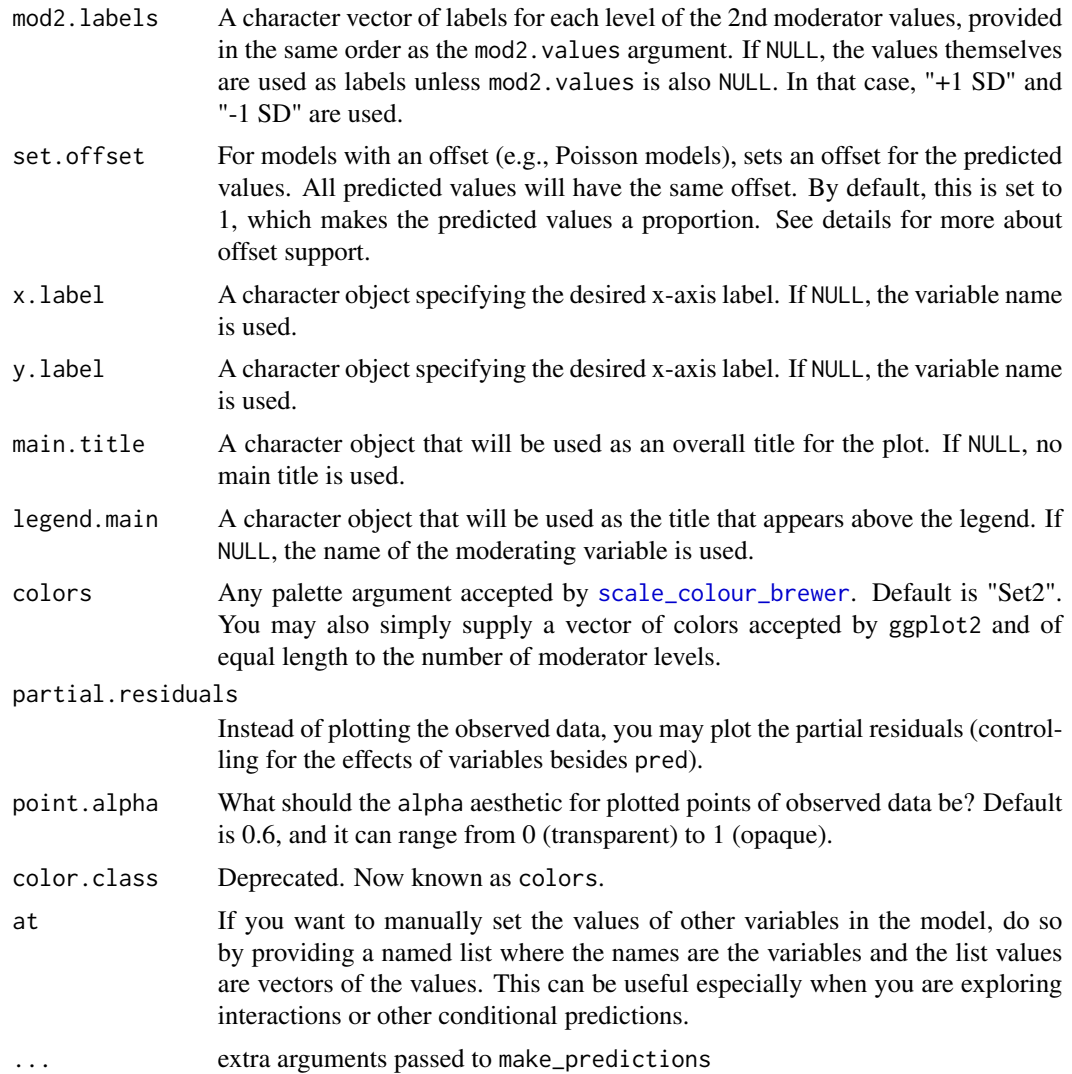

This function provides a means for plotting conditional effects for the purpose of exploring interactions in the context of regression. You must have the package ggplot2 installed to benefit from these plotting functions.

The function is designed for two and three-way interactions. For additional terms, the [effects](#page-0-0) package may be better suited to the task.

This function supports nonlinear and generalized linear models and by default will plot them on their original scale (outcome.scale = "response").

While mixed effects models from lme4 are supported, only the fixed effects are plotted. lme4 does not provide confidence intervals, so they are not supported with this function either.

Note: to use transformed predictors, e.g., log(variable), provide only the variable name to pred, modx, or mod2 and supply the original data separately to the data argument.

# <span id="page-8-0"></span>interact\_plot 9

#### *Info about offsets:*

Offsets are partially supported by this function with important limitations. First of all, only a single offset per model is supported. Second, it is best in general to specify offsets with the offset argument of the model fitting function rather than in the formula. You are much more likely to have success if you provide the data used to fit the model with the data argument.

#### Value

The functions returns a ggplot object, which can be treated like a user-created plot and expanded upon as such.

#### Examples

```
library(ggplot2)
fit \leq lm(price \sim cut \star color, data = diamonds)
cat\_plot(fit, pred = color, modx = cut, interval = TRUE)# 3-way interaction
## Will first create a couple dichotomous factors to ensure full rank
mpg2 < -mpgmpg2$auto <- "auto"
mpg2$auto[mpg2$trans %in% c("manual(m5)", "manual(m6)")] <- "manual"
mpg2$auto <- factor(mpg2$auto)
mpg2$fwd <- "2wd"
mpg2$fwd[mpg2$drv == "4"] <- "4wd"
mpg2$fwd <- factor(mpg2$fwd)
## Drop the two cars with 5 cylinders (rest are 4, 6, or 8)
mpg2 <- mpg2[mpg2$cyl != "5",]
mpg2$cyl <- factor(mpg2$cyl)
## Fit the model
fit3 <- lm(cty \sim cyl \times fwd \times auto, data = mpg2)# The line geom looks good for an ordered factor predictor
cat\_plot(fit3, pred = cyl, modx = fwd, mod2 = auto, geom = "line",interval = TRUE)
```
<span id="page-8-1"></span>interact\_plot *Plot interaction effects in regression models*

#### **Description**

interact\_plot plots regression lines at user-specified levels of a moderator variable to explore interactions. The plotting is done with ggplot2 rather than base graphics, which some similar functions use.

# Usage

```
interact_plot(
  model,
 pred,
 modx,
 modx.values = NULL,
 mod2 = NULL,mod2.values = NULL,
 centered = "all",data = NULL,at = NULL,plot.points = FALSE,
  interval = FALSE,
  int.type = c("confidence", "prediction"),
  int. width = 0.95,outcome.scale = "response",
  linearity.check = FALSE,
  facet.modx = FALSE,
  robust = FALSE,cluster = NULL,
  vcov = NULL,set.offset = 1,
  x.label = NULL,
 y.label = NULL,
 pred.labels = NULL,
 modx.labels = NULL,
 mod2.labels = NULL,
 main.title = NULL,
  legend.main = NULL,
  colors = NULL,
  line.thickness = 1,
  vary.lty = TRUE,
  point.size = 1.5,
 point.shape = FALSE,
  jitter = 0,
  rug = FALSE,
  rug.sides = "b",partial.residuals = FALSE,
 point.alpha = 0.6,
  color.class = NULL,
  ...
)
```
# Arguments

model A regression model. The function is tested with lm, glm, [svyglm](#page-0-0), [merMod](#page-0-0), [rq](#page-0-0), [brmsfit](#page-0-0), stanreg models. Models from other classes may work as well but are not officially supported. The model should include the interaction of interest.

<span id="page-9-0"></span>

<span id="page-10-0"></span>![](_page_10_Picture_238.jpeg)

![](_page_11_Picture_220.jpeg)

- <span id="page-12-0"></span>mod2. labels A character vector of labels for each level of the 2nd moderator values, provided in the same order as the mod2.values argument. If NULL, the values themselves are used as labels unless mod2.values is also NULL. In that case, "+1 SD" and "-1 SD" are used.
- main.title A character object that will be used as an overall title for the plot. If NULL, no main title is used.
- legend.main A character object that will be used as the title that appears above the legend. If NULL, the name of the moderating variable is used.
- colors See [jtools\\_colors](#page-0-0) for details on the types of arguments accepted. Default is "CUD Bright" for factor moderators, "Blues" for +/- SD and user-specified modx.values values.
- line.thickness How thick should the plotted lines be? Default is 1.
- vary.lty Should the resulting plot have different shapes for each line in addition to colors? Defaults to TRUE.
- point.size What size should be used for observed data when plot.points is TRUE? Default is 1.5.
- point.shape For plotted points—either of observed data or predicted values with the "point" or "line" geoms—should the shape of the points vary by the values of the factor? This is especially useful if you aim to be black and white printing- or colorblindfriendly.
- jitter How much should plot.points observed values be "jittered" via [ggplot2::position\\_jitter\(\)](#page-0-0)? When there are many points near each other, jittering moves them a small amount to keep them from totally overlapping. In some cases, though, it can add confusion since it may make points appear to be outside the boundaries of observed values or cause other visual issues. Default is 0, but try various small values (e.g., 0.1) and increase as needed if your points are overlapping too much. If the argument is a vector with two values, then the first is assumed to be the jitter for width and the second for the height.
- rug Show a rug plot in the margins? This uses [ggplot2::geom\\_rug\(\)](#page-0-0) to show the distribution of the predictor (top/bottom) and/or response variable (left/right) in the original data. Default is FALSE.
- rug.sides On which sides should rug plots appear? Default is "b", meaning bottom. "t" and/or "b" show the distribution of the predictor while "l" and/or "r" show the distribution of the response. "bl" is a good option to show both the predictor and response.

```
partial.residuals
```
Instead of plotting the observed data, you may plot the partial residuals (controlling for the effects of variables besides pred).

- point.alpha What should the alpha aesthetic for plotted points of observed data be? Default is 0.6, and it can range from 0 (transparent) to 1 (opaque).
- color.class Deprecated. Now known as colors.
- ... extra arguments passed to make\_predictions

<span id="page-13-0"></span>This function provides a means for plotting conditional effects for the purpose of exploring interactions in regression models.

The function is designed for two and three-way interactions. For additional terms, the effects package may be better suited to the task.

This function supports nonlinear and generalized linear models and by default will plot them on their original scale (outcome.scale = "response"). To plot them on the linear scale, use "link" for outcome.scale.

While mixed effects models from lme4 are supported, only the fixed effects are plotted. lme4 does not provide confidence intervals, so they are not supported with this function either.

Note: to use transformed predictors, e.g., log(variable), put its name in quotes or backticks in the argument.

#### *Details on how observed data are split in multi-pane plots*:

If you set plot.points = TRUE and request a multi-pane (facetted) plot either with a second moderator, linearity.check = TRUE, or facet.modx = TRUE, the observed data are split into as many groups as there are panes and plotted separately. If the moderator is a factor, then the way this happens will be very intuitive since it's obvious which values go in which pane. The rest of this section will address the case of continuous moderators.

My recommendation is that you use modx.values = "terciles" or mod2.values = "terciles" when you want to plot observed data on multi-pane plots. When you do, the data are split into three approximately equal-sized groups with the lowest third, middle third, and highest third of the data split accordingly. You can replicate this procedure using  $Hmisc$ : $cut2()$  with  $g = 3$  from the Hmisc package. Sometimes, the groups will not be equal in size because the number of observations is not divisible by 3 and/or there are multiple observations with the same value at one of the cut points.

Otherwise, a more ad hoc procedure is used to split the data. Quantiles are found for each mod2. values or modx.values value. These are not the quantiles used to split the data, however, since we want the plotted lines to represent the slope at a typical value in the group. The next step, then, is to take the mean of each pair of neighboring quantiles and use these as the cut points.

For example, if the mod2.values are at the 25th, 50th, and 75th percentiles of the distribution of the moderator, the data will be split at the 37.5th and and 62.5th percentiles. When the variable is normally distributed, this will correspond fairly closely to using terciles.

#### *Info about offsets:*

Offsets are partially supported by this function with important limitations. First of all, only a single offset per model is supported. Second, it is best in general to specify offsets with the offset argument of the model fitting function rather than in the formula. You are much more likely to have success if you provide the data used to fit the model with the data argument.

#### Value

The functions returns a ggplot object, which can be treated like a user-created plot and expanded upon as such.

# Author(s)

Jacob Long << long.1377@osu.edu>>

#### <span id="page-14-0"></span>interact\_plot 15

#### References

Bauer, D. J., & Curran, P. J. (2005). Probing interactions in fixed and multilevel regression: Inferential and graphical techniques. *Multivariate Behavioral Research*, *40*(3), 373-400. doi: [10.1207/](https://doi.org/10.1207/s15327906mbr4003_5) [s15327906mbr4003\\_5](https://doi.org/10.1207/s15327906mbr4003_5)

Cohen, J., Cohen, P., West, S. G., & Aiken, L. S. (2003). *Applied multiple regression/correlation analyses for the behavioral sciences* (3rd ed.). Mahwah, NJ: Lawrence Erlbaum Associates, Inc.

Hainmueller, J., Mummolo, J., & Xu, Y. (2016). How much should we trust estimates from multiplicative interaction models? Simple tools to improve empirical practice. SSRN Electronic Journal. doi: [10.2139/ssrn.2739221](https://doi.org/10.2139/ssrn.2739221)

#### See Also

[plotSlopes](#page-0-0) from **rockchalk** performs a similar function, but with R's base graphics—this function is meant, in part, to emulate its features.

[sim\\_slopes](#page-23-1) performs a simple slopes analysis with a similar argument syntax to this function.

# Examples

```
# Using a fitted lm model
states <- as.data.frame(state.x77)
states$HSGrad <- states$`HS Grad`
fit <- lm(Income ~ HSGrad + Murder * Illiteracy, data = states)
interact_plot(model = fit, pred = Murder, modx = Illiteracy)
# Using interval feature
fit \leq lm(accel \sim mag \star dist, data = attenu)
interact_plot(fit, pred = mag, modx = dist, interval = TRUE,
 int.type = "confidence", int.width = .8)
# Using second moderator
fit \leq lm(Income \sim HSGrad * Murder * Illiteracy, data = states)
interact_plot(model = fit, pred = Murder, modx = Illiteracy, mod2 = HSGrad)
# With svyglm
if (requireNamespace("survey")) {
library(survey)
data(api)
dstrat \leq svydesign(id = \sim1, strata = \simstype, weights = \simpw,
                    data = apistrat, fpc = \gamma fpc)
regmodel \leq svyglm(api00 \sim ell \star meals, design = dstrat)
interact_plot(regmodel, pred = ell, modx = meals)
}
# With lme4
## Not run:
library(lme4)
data(VerbAgg)
mv <- glmer(r2 \sim Anger * mode + (1 | item), data = VerbAgg,
            family = binomial,
            control = glmerControl("bobyqa"))
```

```
interact_plot(mv, pred = Anger, modx = mode)
## End(Not run)
```
<span id="page-15-1"></span>johnson\_neyman *Calculate Johnson-Neyman intervals for 2-way interactions*

# Description

johnson\_neyman finds so-called "Johnson-Neyman" intervals for understanding where simple slopes are significant in the context of interactions in multiple linear regression.

# Usage

```
johnson_neyman(
 model,
 pred,
 modx,
 vmat = NULL,alpha = 0.05,
 plot = TRUE,
 control.fdr = FALSE,
 line.thickness = 0.5,
 df = "residual",
 digits = getOption("jtools-digits", 2),
 critical.t = NULL,
  sig.color = "#00BFC4",
 insig.color = "#F8766D",mod.range = NULL,
  title = "Johnson-Neyman plot"
)
```
![](_page_15_Picture_154.jpeg)

<span id="page-15-0"></span>

![](_page_16_Picture_199.jpeg)

The interpretation of the values given by this function is important and not always immediately intuitive. For an interaction between a predictor variable and moderator variable, it is often the case that the slope of the predictor is statistically significant at only some values of the moderator. For example, perhaps the effect of your predictor is only significant when the moderator is set at some high value.

The Johnson-Neyman interval provides the two values of the moderator at which the slope of the predictor goes from non-significant to significant. Usually, the predictor's slope is only significant *outside* of the range given by the function. The output of this function will make it clear either way. One weakness of this method of probing interactions is that it is analogous to making multiple comparisons without any adjustment to the alpha level. Esarey & Sumner (2017) proposed a method for addressing this, which is implemented in the interactionTest package. This function implements that procedure with modifications to the interactionTest code (that package is not required to use this function). If you set control.fdr = TRUE, an alternative *t* statistic will be calculated based on your specified alpha level and the data. This will always be a more conservative test than when control.fdr = FALSE. The printed output will report the calculated critical  $t$  statistic.

This technique is not easily ported to 3-way interaction contexts. You could, however, look at the J-N interval at two different levels of a second moderator. This does forgo a benefit of the J-N technique, which is not having to pick arbitrary points. If you want to do this, just use the [sim\\_slopes](#page-23-1) function's ability to handle 3-way interactions and request Johnson-Neyman intervals for each.

#### Value

![](_page_17_Picture_202.jpeg)

# Author(s)

Jacob Long << long.1377@osu.edu>>

# References

Bauer, D. J., & Curran, P. J. (2005). Probing interactions in fixed and multilevel regression: Inferential and graphical techniques. *Multivariate Behavioral Research*, *40*(3), 373-400. doi: [10.1207/](https://doi.org/10.1207/s15327906mbr4003_5) [s15327906mbr4003\\_5](https://doi.org/10.1207/s15327906mbr4003_5)

Esarey, J., & Sumner, J. L. (2017). Marginal effects in interaction models: Determining and controlling the false positive rate. Comparative Political Studies, 1–33. Advance online publication. doi: [10.1177/0010414017730080](https://doi.org/10.1177/0010414017730080)

Johnson, P.O. & Fay, L.C. (1950). The Johnson-Neyman technique, its theory and application. *Psychometrika*, *15*, 349-367. doi: [10.1007/BF02288864](https://doi.org/10.1007/BF02288864)

#### See Also

Other interaction tools: [probe\\_interaction\(](#page-19-1)), [sim\\_margins\(](#page-20-1)), [sim\\_slopes\(](#page-23-1))

# Examples

```
# Using a fitted lm model
states <- as.data.frame(state.x77)
states$HSGrad <- states$`HS Grad`
fit <- lm(Income ~ HSGrad + Murder*Illiteracy,
 data = states)
johnson_neyman(model = fit, pred = Murder,
 modx = Illiteracy)
```
<span id="page-17-0"></span>

<span id="page-18-0"></span>plot.sim\_margins *Plot coefficients from simple slopes analysis*

# Description

This creates a coefficient plot to visually summarize the results of simple slopes analysis.

# Usage

```
## S3 method for class 'sim_margins'
plot(x, \ldots)
```
# Arguments

![](_page_18_Picture_105.jpeg)

![](_page_18_Picture_106.jpeg)

# Description

This creates a coefficient plot to visually summarize the results of simple slopes analysis.

# Usage

```
## S3 method for class 'sim_slopes'
plot(x, \ldots)
```
![](_page_18_Picture_107.jpeg)

<span id="page-19-1"></span><span id="page-19-0"></span>

# Description

probe\_interaction is a convenience function that allows users to call both [sim\\_slopes](#page-23-1) and [interact\\_plot](#page-8-1) with a single call.

#### Usage

probe\_interaction(model, pred, modx, mod2 = NULL, ...)

# Arguments

![](_page_19_Picture_218.jpeg)

# Details

This function simply merges the nearly-equivalent arguments needed to call both [sim\\_slopes](#page-23-1) and [interact\\_plot](#page-8-1) without the need for re-typing their common arguments. Note that each function is called separately and they re-fit a separate model for each level of each moderator; therefore, the runtime may be considerably longer than the original model fit. For larger models, this is worth keeping in mind.

Sometimes, you may want different parameters when doing simple slopes analysis compared to when plotting interaction effects. For instance, it is often easier to interpret the regression output when variables are standardized; but plots are often easier to understand when the variables are in their original units of measure.

probe\_interaction does not support providing different arguments to each function. If that is needed, use sim\_slopes and interact\_plot directly.

#### Value

![](_page_19_Picture_219.jpeg)

#### <span id="page-20-0"></span>sim\_margins 21

# Author(s)

Jacob Long << long.1377@osu.edu>>

#### See Also

Other interaction tools: [johnson\\_neyman\(](#page-15-1)), [sim\\_margins\(](#page-20-1)), [sim\\_slopes\(](#page-23-1))

# Examples

```
# Using a fitted model as formula input
fiti <- lm(Income ~ Frost + Murder * Illiteracy,
 data=as.data.frame(state.x77))
probe_interaction(model = fiti, pred = Murder, modx = Illiteracy,
                  modx.values = "plus-minus")
# 3-way interaction
fiti3 <- lm(Income ~ Frost * Murder * Illiteracy,
 data=as.data.frame(state.x77))
probe_interaction(model = fiti3, pred = Murder, modx = Illiteracy,
                  mod2 = Frost, mod2.values = "plus-minus")
# With svyglm
if (requireNamespace("survey")) {
library(survey)
data(api)
dstrat \leq svydesign(id = \sim1, strata = \simstype, weights = \simpw,
                    data = apistrat, fpc = -fpc)
regmodel <- svyglm(api00 ~ ell * meals + sch.wide, design = dstrat)
probe_interaction(model = regmodel, pred = ell, modx = meals,
                  modx.values = "plus-minus", cond.int = TRUE)
# 3-way with survey and factor input
regmodel3 <- svyglm(api00 ~ ell * meals * sch.wide, design = dstrat)
probe_interaction(model = regmodel3, pred = ell, modx = meals,
                 mod2 = sch.wide)
# Can try different configurations of 1st vs 2nd mod
probe_interaction(model = regmodel3, pred = ell, modx = sch.wide,
                  mod2 = meas}
```
<span id="page-20-1"></span>sim\_margins *Perform a simple margins analysis.*

#### **Description**

sim\_margins conducts a simple margins analysis for the purposes of understanding two- and threeway interaction effects in linear regression.

# Usage

```
sim_margins(
 model,
 pred,
 modx,
 mod2 = NULL,modx.values = NULL,
 mod2.values = NULL,
 data = NULL,cond.int = FALSE,vce = c("delta", "simulation", "bootstrap", "none"),
  iterations = 1000,
  digits = getOption("jtools-digits", default = 2),
 pvals = TRUE,confint = FALSE,
 ci.width = 0.95,cluster = NULL,
 modx.labels = NULL,
 mod2.labels = NULL,
  ...
\mathcal{L}
```
# Arguments

![](_page_21_Picture_230.jpeg)

If the moderator is a factor variable and modx.values is NULL, each level of the factor is included. You may specify any subset of the factor levels (e.g.,

<span id="page-21-0"></span>

![](_page_22_Picture_215.jpeg)

<span id="page-23-0"></span>This allows the user to perform a simple margins analysis for the purpose of probing interaction effects in a linear regression. Two- and three-way interactions are supported, though one should be warned that three-way interactions are not easy to interpret in this way.

The function is tested with lm, glm, svyglm, and merMod inputs. Others may work as well, but are not tested. In all but the linear model case, be aware that not all the assumptions applied to simple slopes analysis apply.

# Value

A list object with the following components:

![](_page_23_Picture_172.jpeg)

# Author(s)

Jacob Long << long.1377@osu.edu>>

# References

Bauer, D. J., & Curran, P. J. (2005). Probing interactions in fixed and multilevel regression: Inferential and graphical techniques. *Multivariate Behavioral Research*, *40*(3), 373-400. doi: [10.1207/](https://doi.org/10.1207/s15327906mbr4003_5) [s15327906mbr4003\\_5](https://doi.org/10.1207/s15327906mbr4003_5)

Cohen, J., Cohen, P., West, S. G., & Aiken, L. S. (2003). *Applied multiple regression/correlation analyses for the behavioral sciences* (3rd ed.). Mahwah, NJ: Lawrence Erlbaum Associates, Inc.

Hanmer, M. J., & Kalkan, K. O. (2013). Behind the curve: Clarifying the best approach to calculating predicted probabilities and marginal effects from limited dependent variable models. *American Journal of Political Science*, *57*, 263–277. doi: [10.1111/j.15405907.2012.00602.x](https://doi.org/10.1111/j.1540-5907.2012.00602.x)

# See Also

# [margins::margins\(\)](#page-0-0)

Other interaction tools: [johnson\\_neyman\(](#page-15-1)), [probe\\_interaction\(](#page-19-1)), [sim\\_slopes\(](#page-23-1))

<span id="page-23-1"></span>sim\_slopes *Perform a simple slopes analysis.*

#### **Description**

sim\_slopes conducts a simple slopes analysis for the purposes of understanding two- and threeway interaction effects in linear regression.

<span id="page-24-0"></span>sim\_slopes 25

# Usage

```
sim_slopes(
 model,
 pred,
 modx,
 mod2 = NULL,modx.values = NULL,
 mod2.values = NULL,
  centered = "all",data = NULL,
  cond.int = FALSE,johnson_neyman = TRUE,
  jnplot = FALSE,
  jnalpha = 0.05,robust = FALSE,digits = getOption("jtools-digits", default = 2),
 pvals = TRUE,
 confint = FALSE,
  ci.width = <math>0.95</math>,cluster = NULL,
 modx.labels = NULL,
 mod2.labels = NULL,
 v.cov = NULL,v.cov.args = NULL,
  ...
```
# Arguments

)

![](_page_24_Picture_228.jpeg)

Default is NULL. If NULL (or mean-plus-minus), then the customary +/- 1 standard deviation from the mean as well as the mean itself are used for continuous moderators. If "plus-minus", plots lines when the moderator is at +/- 1 standard deviation without the mean. You may also choose "terciles" to split the <span id="page-25-0"></span>data into equally-sized groups and choose the point at the mean of each of those groups.

If the moderator is a factor variable and modx.values is NULL, each level of the factor is included. You may specify any subset of the factor levels (e.g., c("Level 1", "Level 3")) as long as there is more than 1. The levels will be plotted in the order you provide them, so this can be used to reorder levels as well.

- mod2. values For which values of the second moderator should the plot be facetted by? That is, there will be a separate plot for each level of this moderator. Defaults are the same as modx.values.
- centered A vector of quoted variable names that are to be mean-centered. If "all", all non-focal predictors as well as the pred variable are centered. You may instead pass a character vector of variables to center. User can also use "none" to base all predictions on variables set at 0. The response variable, modx, and mod2 variables are never centered.
- data Optional, default is NULL. You may provide the data used to fit the model. This can be a better way to get mean values for centering and can be crucial for models with variable transformations in the formula (e.g.,  $log(x)$ ) or polynomial terms (e.g.,  $poly(x, 2)$ ). You will see a warning if the function detects problems that would likely be solved by providing the data with this argument and the function will attempt to retrieve the original data from the global environment.
- cond.int Should conditional intercepts be printed in addition to the slopes? Default is FALSE.
- johnson\_neyman Should the Johnson-Neyman interval be calculated? Default is TRUE. This can be performed separately with [johnson\\_neyman](#page-15-1).
- jnplot Should the Johnson-Neyman interval be plotted as well? Default is FALSE.
- jnalpha What should the alpha level be for the Johnson-Neyman interval? Default is .05, which corresponds to a 95% confidence interval.
- robust Should robust standard errors be used to find confidence intervals for supported models? Default is FALSE, but you should specify the type of sandwich standard errors if you'd like to use them (i.e., "HC0", "HC1", and so on). If TRUE, defaults to "HC3" standard errors.
- digits An integer specifying the number of digits past the decimal to report in the output. Default is 2. You can change the default number of digits for all jtools functions with options("jtools-digits" = digits) where digits is the desired number.
- pvals Show p values? If FALSE, these are not printed. Default is TRUE.
- confint Show confidence intervals instead of standard errors? Default is FALSE.
- ci.width A number between 0 and 1 that signifies the width of the desired confidence interval. Default is .95, which corresponds to a 95% confidence interval. Ignored if confint = FALSE.
- cluster For clustered standard errors, provide the column name of the cluster variable in the input data frame (as a string). Alternately, provide a vector of clusters.

# <span id="page-26-0"></span>sim\_slopes 27

![](_page_26_Picture_218.jpeg)

#### Details

This allows the user to perform a simple slopes analysis for the purpose of probing interaction effects in a linear regression. Two- and three-way interactions are supported, though one should be warned that three-way interactions are not easy to interpret in this way.

For more about Johnson-Neyman intervals, see [johnson\\_neyman](#page-15-1).

The function is tested with lm, glm, svyglm, and merMod inputs. Others may work as well, but are not tested. In all but the linear model case, be aware that not all the assumptions applied to simple slopes analysis apply.

# Value

A list object with the following components:

![](_page_26_Picture_219.jpeg)

# Author(s)

Jacob Long << long.1377@osu.edu>>

#### <span id="page-27-0"></span>References

Bauer, D. J., & Curran, P. J. (2005). Probing interactions in fixed and multilevel regression: Inferential and graphical techniques. *Multivariate Behavioral Research*, *40*(3), 373-400. doi: [10.1207/](https://doi.org/10.1207/s15327906mbr4003_5) [s15327906mbr4003\\_5](https://doi.org/10.1207/s15327906mbr4003_5)

Cohen, J., Cohen, P., West, S. G., & Aiken, L. S. (2003). *Applied multiple regression/correlation analyses for the behavioral sciences* (3rd ed.). Mahwah, NJ: Lawrence Erlbaum Associates, Inc.

# See Also

[interact\\_plot](#page-8-1) accepts similar syntax and will plot the results with [ggplot](#page-0-0).

[testSlopes](#page-0-0) performs a hypothesis test of differences and provides Johnson-Neyman intervals.

[simpleSlope](#page-0-0) performs a similar analysis.

Other interaction tools: [johnson\\_neyman\(](#page-15-1)), [probe\\_interaction\(](#page-19-1)), [sim\\_margins\(](#page-20-1))

#### Examples

```
# Using a fitted model as formula input
fiti <- lm(Income ~ Frost + Murder * Illiteracy,
 data = as.data.frame(state.x77))
sim_slopes(model = fiti, pred = Murder, modx = Illiteracy)
# With svyglm
if (requireNamespace("survey")) {
library(survey)
data(api)
dstrat \leq svydesign(id = \sim1, strata = \simstype, weights = \simpw,
                    data = apistrat, fpc = \gamma fpc)
regmodel <- svyglm(api00 ~ ell * meals, design = dstrat)
sim_slopes(regmodel, pred = ell, modx = meals)
# 3-way with survey and factor input
regmodel <- svyglm(api00 ~ ell * meals * sch.wide, design = dstrat)
sim_slopes(regmodel, pred = ell, modx = meals, mod2 = sch.wide)
}
```
tidy.sim\_margins *Tidiers for* [sim\\_margins\(\)](#page-20-1) *objects.*

# **Description**

You can use [broom::tidy\(\)](#page-0-0) and [broom::glance\(\)](#page-0-0) for "tidy" methods of storing sim\_margins output.

# <span id="page-28-0"></span>tidy.sim\_slopes 29

# Usage

```
## S3 method for class 'sim_margins'
tidy(x, conf.level = 0.95, ...)
## S3 method for class 'sim_margins'
glance(x, \ldots)
```
# Arguments

![](_page_28_Picture_142.jpeg)

tidy.sim\_slopes *Tidiers for* [sim\\_slopes\(\)](#page-23-1) *objects.*

# Description

You can use [broom::tidy\(\)](#page-0-0) and [broom::glance\(\)](#page-0-0) for "tidy" methods of storing sim\_slopes output.

# Usage

## S3 method for class 'sim\_slopes' tidy(x, conf.level =  $0.95, ...$ )

## S3 method for class 'sim\_slopes'  $glance(x, ...)$ 

![](_page_28_Picture_143.jpeg)

# <span id="page-29-0"></span>Index

∗ interaction tools johnson\_neyman, [16](#page-15-0) probe\_interaction, [20](#page-19-0) sim\_margins, [21](#page-20-0) sim\_slopes, [24](#page-23-0) as\_huxtable.sim\_margins, [2](#page-1-0) as\_huxtable.sim\_slopes, [3](#page-2-0) brmsfit, *[5](#page-4-0)*, *[10](#page-9-0)*, *[20](#page-19-0)*, *[22](#page-21-0)*, *[25](#page-24-0)* broom::glance(), *[28,](#page-27-0) [29](#page-28-0)* broom::tidy(), *[28,](#page-27-0) [29](#page-28-0)* cat\_plot, [4](#page-3-0) effects, *[8](#page-7-0)* export\_summs(), *[2,](#page-1-0) [3](#page-2-0)* geom\_ribbon, *[11](#page-10-0)* ggplot, *[28](#page-27-0)* ggplot2::geom\_errorbar(), *[7](#page-6-0)* ggplot2::geom\_linerange(), *[7](#page-6-0)* ggplot2::geom\_rug(), *[13](#page-12-0)* ggplot2::position\_dodge(), *[7](#page-6-0)* ggplot2::position\_jitter(), *[7](#page-6-0)*, *[13](#page-12-0)* glance.sim\_margins *(*tidy.sim\_margins*)*, [28](#page-27-0) glance.sim\_slopes *(*tidy.sim\_slopes*)*, [29](#page-28-0) Hmisc::cut2(), *[14](#page-13-0)* interact\_plot, [9,](#page-8-0) *[20](#page-19-0)*, *[28](#page-27-0)* interact\_plot(), *[4](#page-3-0)* johnson\_neyman, [16,](#page-15-0) *[21](#page-20-0)*, *[24](#page-23-0)*, *[26–](#page-25-0)[28](#page-27-0)* jtools::plot\_coefs(), *[19](#page-18-0)* jtools\_colors, *[13](#page-12-0)* margins::margins(), *[24](#page-23-0)* merMod, *[5](#page-4-0)*, *[10](#page-9-0)*, *[20](#page-19-0)*, *[22](#page-21-0)*, *[25](#page-24-0)*

plot.sim\_margins, [19](#page-18-0)

plot.sim\_slopes, [19](#page-18-0) plotSlopes, *[15](#page-14-0)* probe\_interaction, *[18](#page-17-0)*, [20,](#page-19-0) *[24](#page-23-0)*, *[28](#page-27-0)*

# rq, *[5](#page-4-0)*, *[10](#page-9-0)*, *[20](#page-19-0)*, *[22](#page-21-0)*, *[25](#page-24-0)*

sandwich::vcovPC(), *[27](#page-26-0)* scale\_colour\_brewer, *[8](#page-7-0)* sim\_margins, *[18](#page-17-0)*, *[21](#page-20-0)*, [21,](#page-20-0) *[28](#page-27-0)* sim\_margins(), *[19](#page-18-0)*, *[28](#page-27-0)* sim\_slopes, *[15](#page-14-0)*, *[18](#page-17-0)*, *[20,](#page-19-0) [21](#page-20-0)*, *[24](#page-23-0)*, [24](#page-23-0) sim\_slopes(), *[3](#page-2-0)*, *[19](#page-18-0)*, *[29](#page-28-0)* simpleSlope, *[28](#page-27-0)* svyglm, *[5](#page-4-0)*, *[10](#page-9-0)*, *[20](#page-19-0)*, *[22](#page-21-0)*, *[25](#page-24-0)*

testSlopes, *[28](#page-27-0)* tidy.sim\_margins, [28](#page-27-0) tidy.sim\_slopes, [29](#page-28-0)